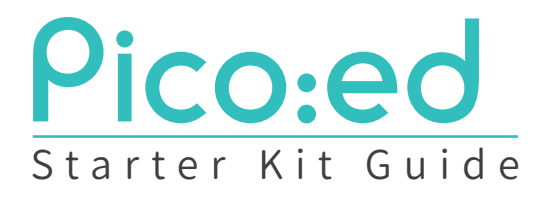

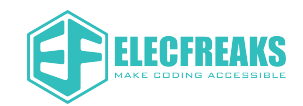

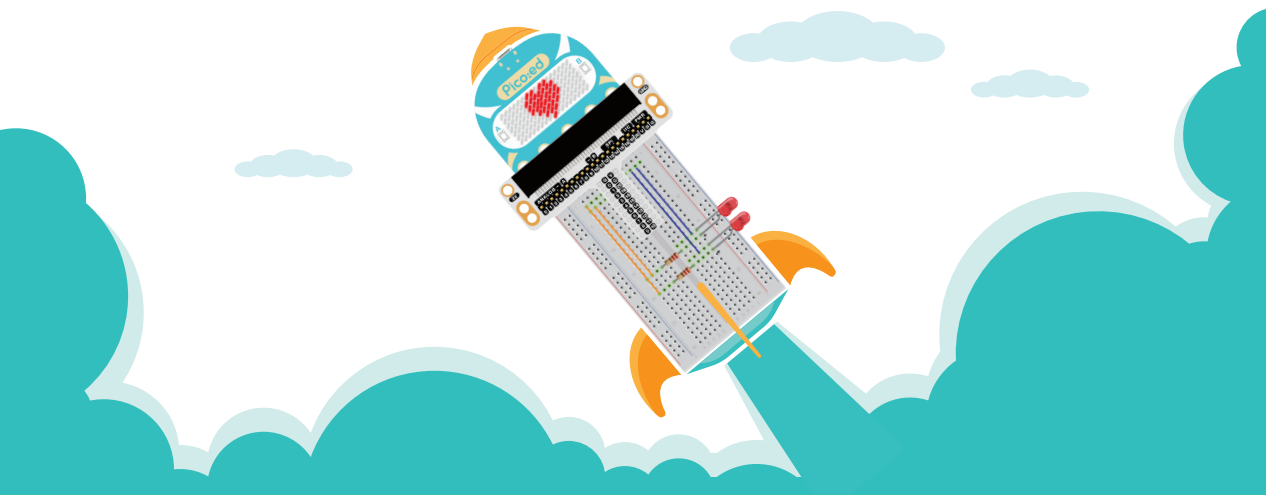

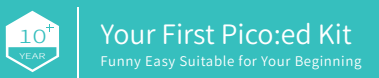

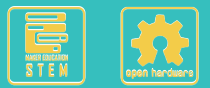

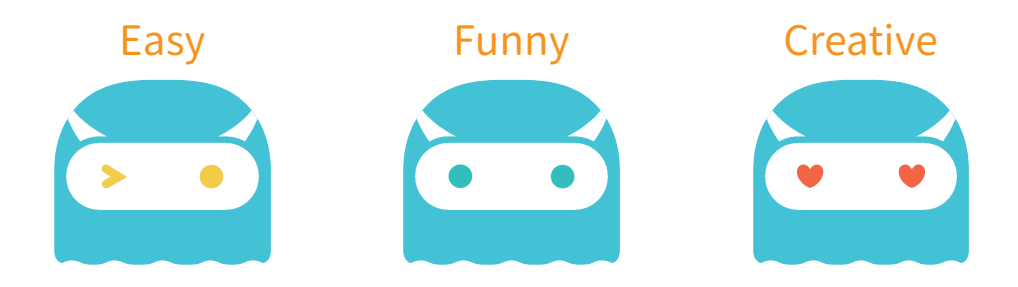

Pico:ed Starter Kit is an electronic starter kit based on RP2040. The kit provides some basic electronic components such as LEDs, buttons, buzzers, temperature sensors, servos and motors, it helps you enter a wonderful electronic world.

## **PRODUCT CONTENT**

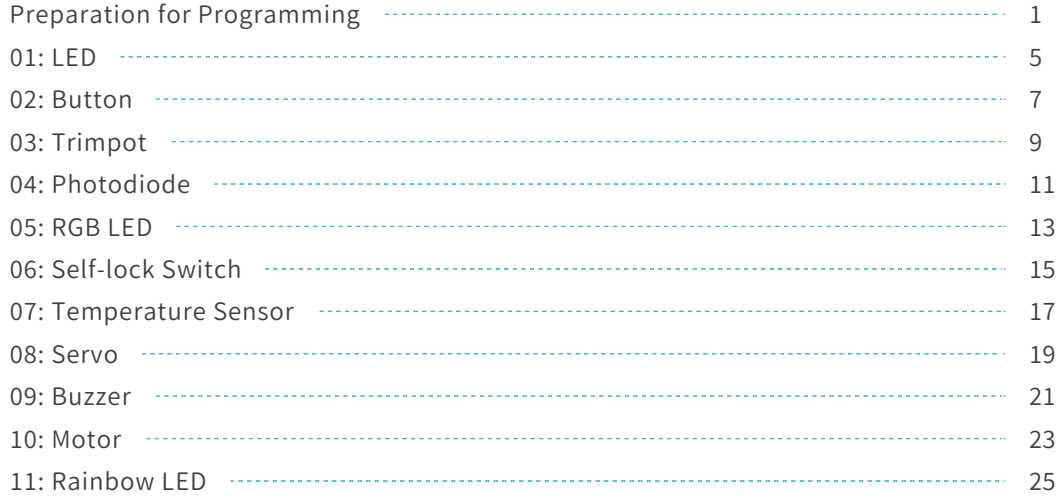

## Preparation for Programming

### Program editor

 $\blacktriangleright$  Download and install the software from this link: https://thonny.org.

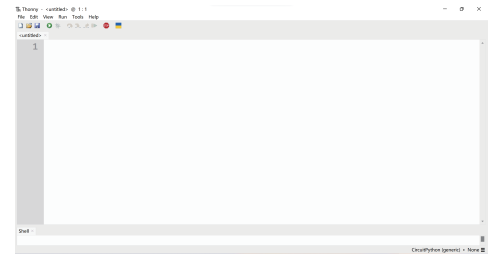

 $\bullet$  Click the " Options " from the drawer of the " Tools " , choose " Interpreter " and click "CircuitPython(generic)", then confirm it.

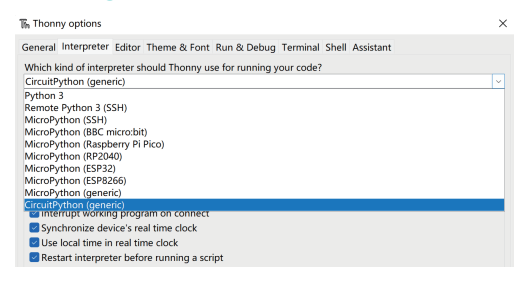

#### Pico:ed firmware

 $\bullet$  Open the link of the official circuitpython and go to the downloading page  $\bullet$ for Pico:ed with the latest version: https://circuitpython.org/board/elecfreaks\_picoed/.

� After downloading, long pressing the BOOTSEL button of Pico:ed, connect it with the USB cable, release the button until you see a disk named RPI - RP2 on the computer. Open RPI-RP2 and drag into the files that you just downloaded, you will see files in below pictures:

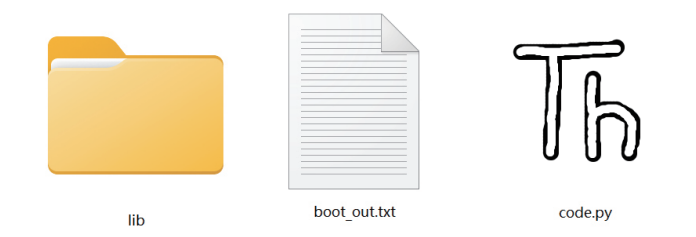

#### Relevant libraries

 $\blacktriangleright$  Open the below link and find the three libraries of CircuitPython\_IS31FL3731, circuitpython\_picoed, CircuitPython\_Motor and unzip them. https://www.elecfreaks.com/learn-en/circuitpython-libraries.

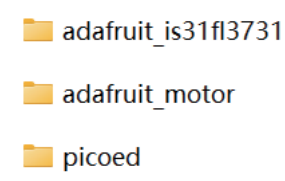

Open the above three files and copy them to the "lib" folder in the "CIRCUITPY" disk.

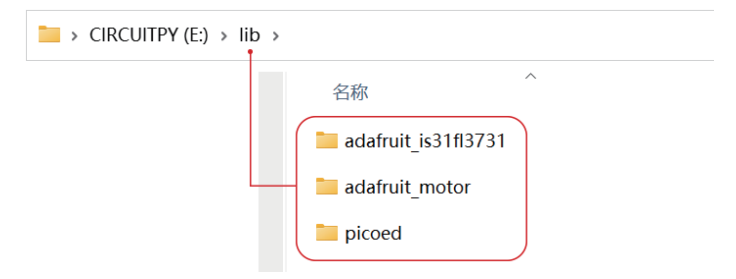

### Programming

� The following programming is made in the file of code.py which is in CIRCUITPY disk, use Thonny to open code.py and do the program.

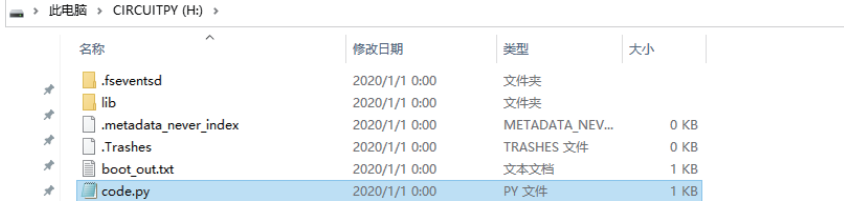

The Thonny - H:\code.py @ 1:1

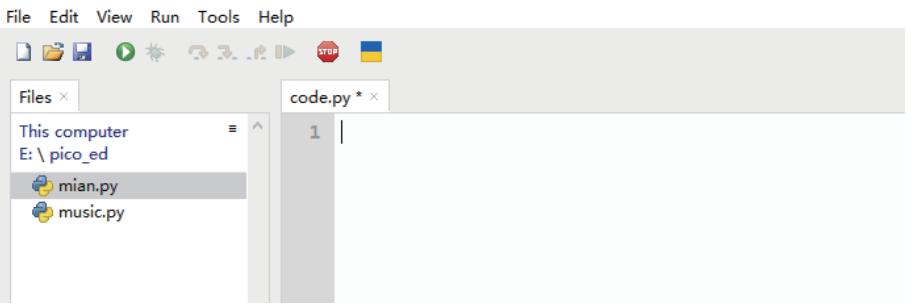

## **1. LED**

#### **Component List**

- $\bigcirc$  1 x Picored
- 2 1 x Breadboard Adapter
- 3 1 x Breadboard
- 4 2 x LEDS
- $\bullet$  2 x 100 $\Omega$  Resistors

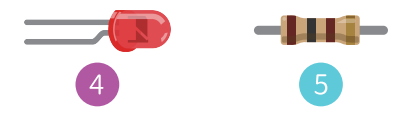

#### Description

The LED lights are used widely, this project is to control the 2 LEDs and make an alternative flashing through Pico:ed.

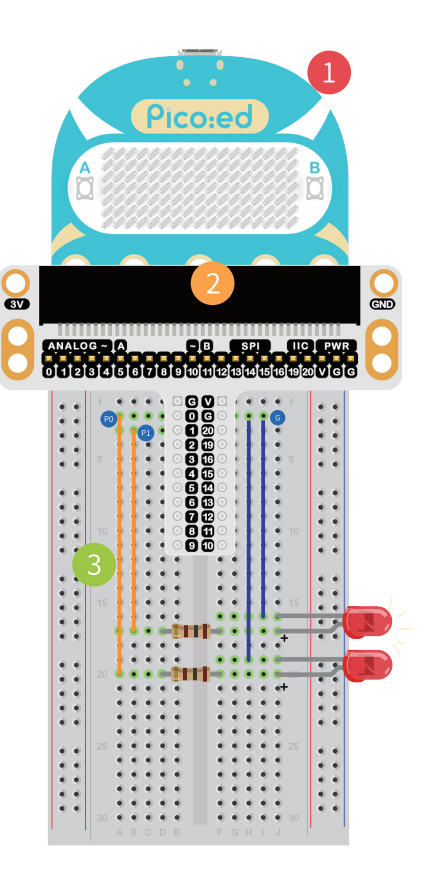

### �. LED step

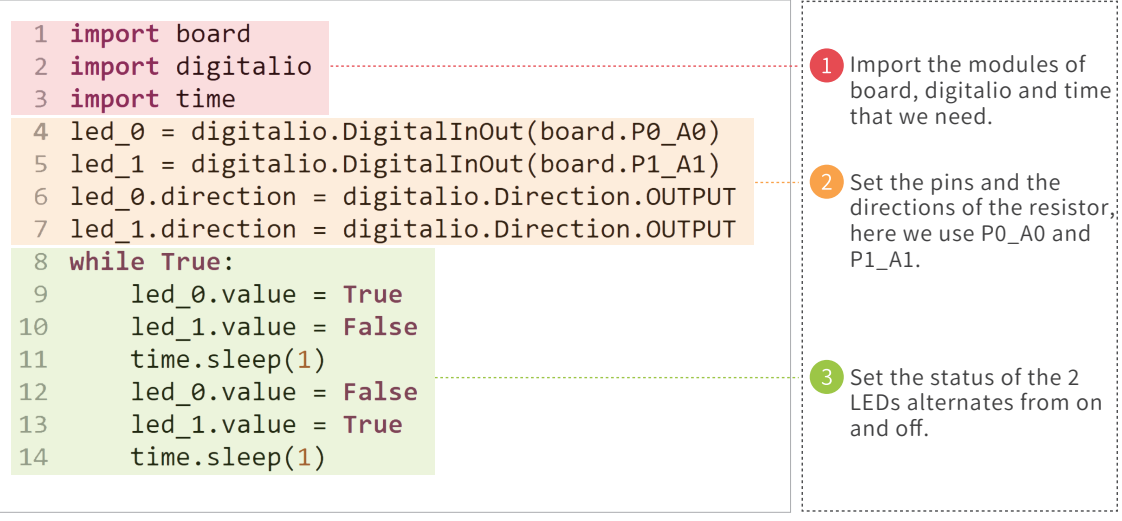

## 2. Button

#### **Component List**

- 1 X Picoted
- 1 X Breadboard Adapter
- 1 X Breadboard
- 4 2 X I FDs
- 5 2 X 1000 Resistors
- **6** 1 X Momentary Push Button

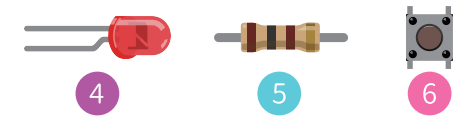

#### Description

We are going to use the button module to control the 2 LEDs. When we press the button, the two LEDs flash alternately and they stop flashing once you release the button.

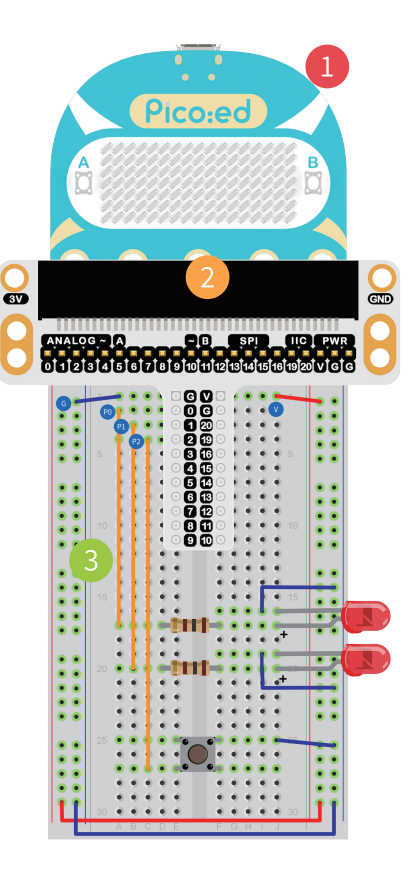

### �. Button step

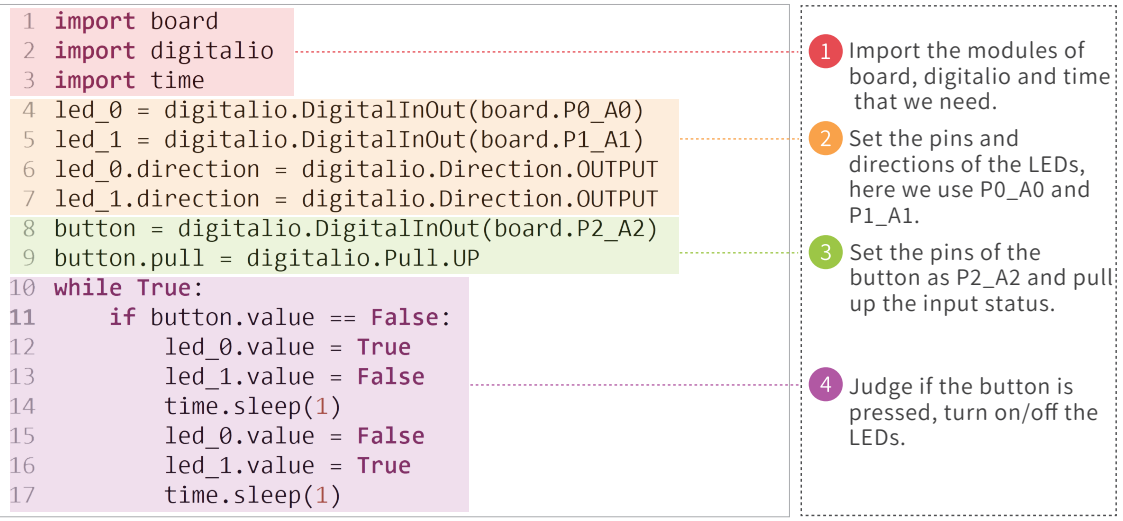

# 3. Trimpot

#### **Component List**

- $\bigcirc$  1 x Pico:ed
- 2 1 x Breadboard Adapter
- 3 1 x Breadboard
- $4$  1 x 10kΩ Trimpot

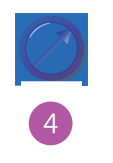

#### Description

We will read the output voltage of the trimpot, and display it on the 7\*17 LED screen of Pico:ed with the mapping value.

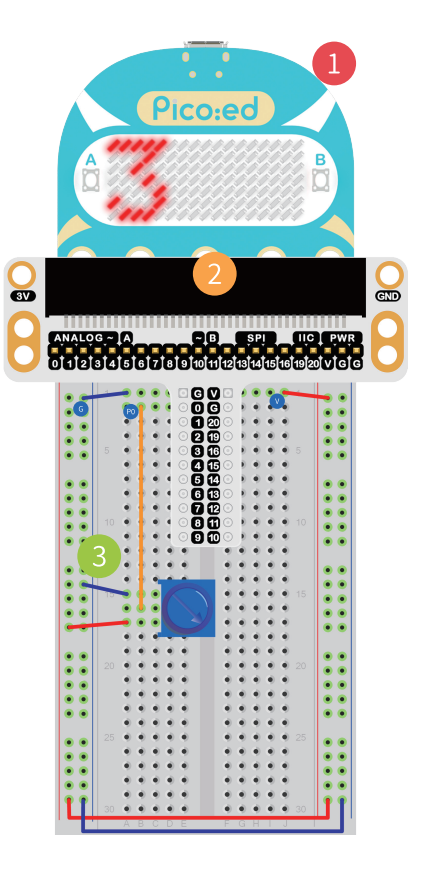

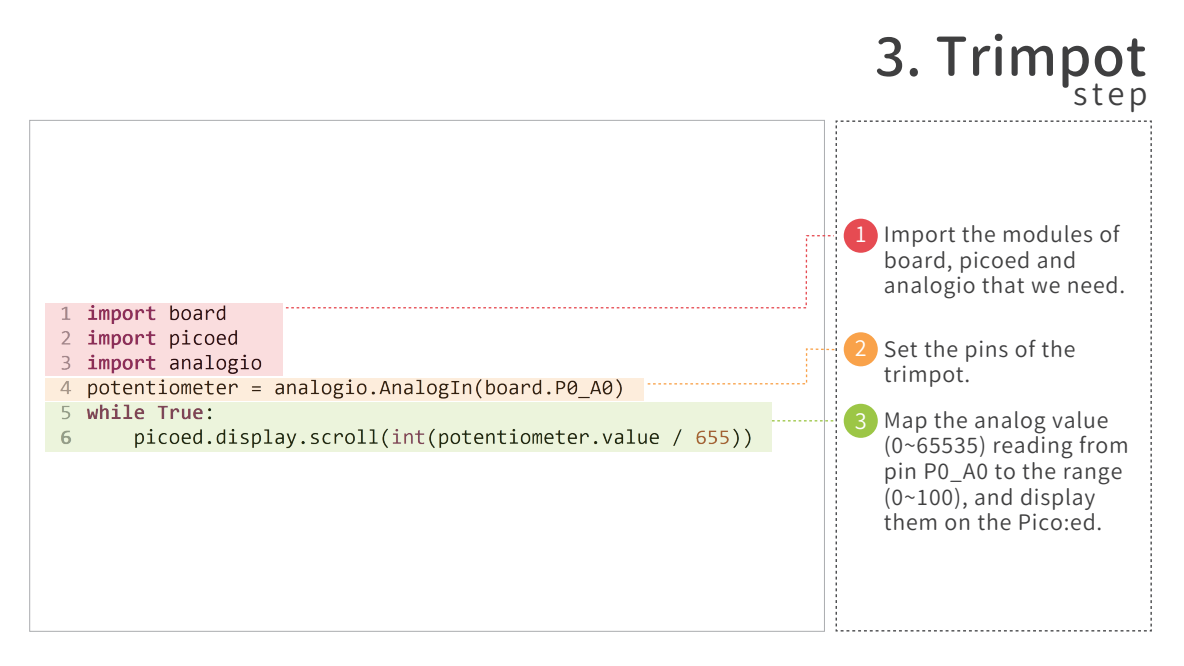

## 4. Photodiode

#### **Component List**

- $\bigcirc$  1 x Pico:ed
- 1 x Breadboard Adapter
- 1 x Breadboard
- 4 1 x Photodiode
- $1 \times 10k$  Resistor

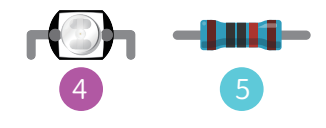

#### Description

We are going to display different information on Pico:ed according to the light intensity detected from the photoresistor.

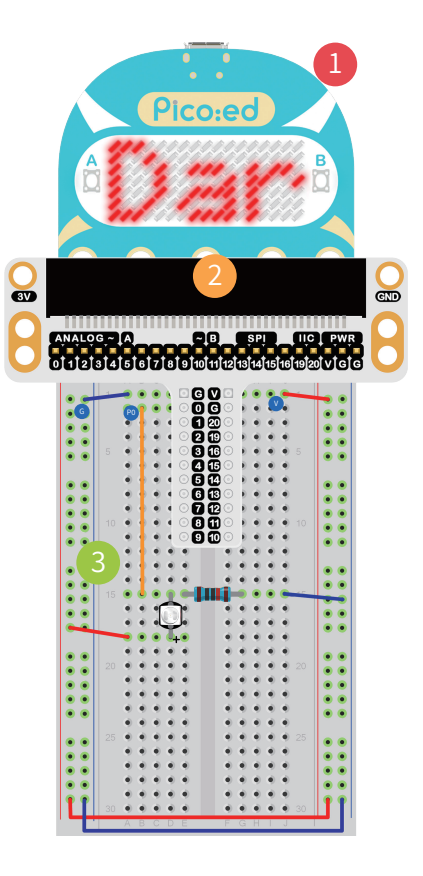

### �. Photodiode step

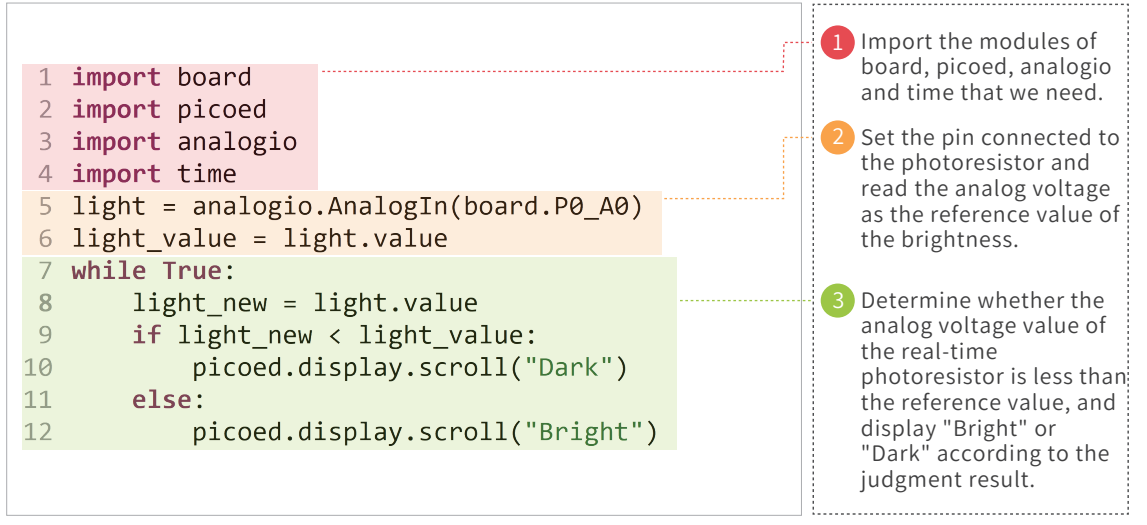

# 5. RGB LED

#### **Component List**

- $\bigcirc$  1 x Picoted
- 1 x Breadboard Adapter
- 3 1 x Breadboard
- $\bigcirc$  1 x RGB LED
- $\bigcirc$  3 x 100 $\Omega$  Resistors

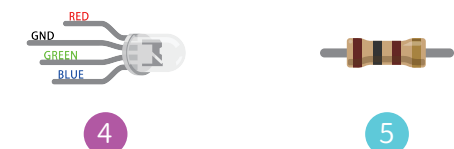

#### Description

We are going to program the RGB LED to change among red, green and blue gradually.

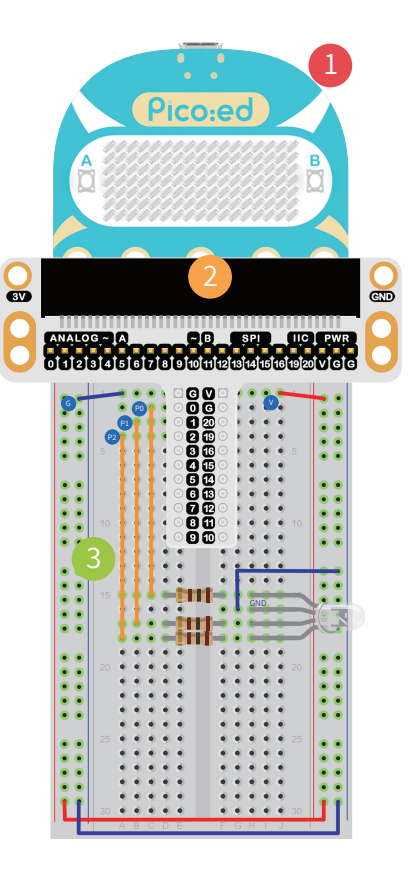

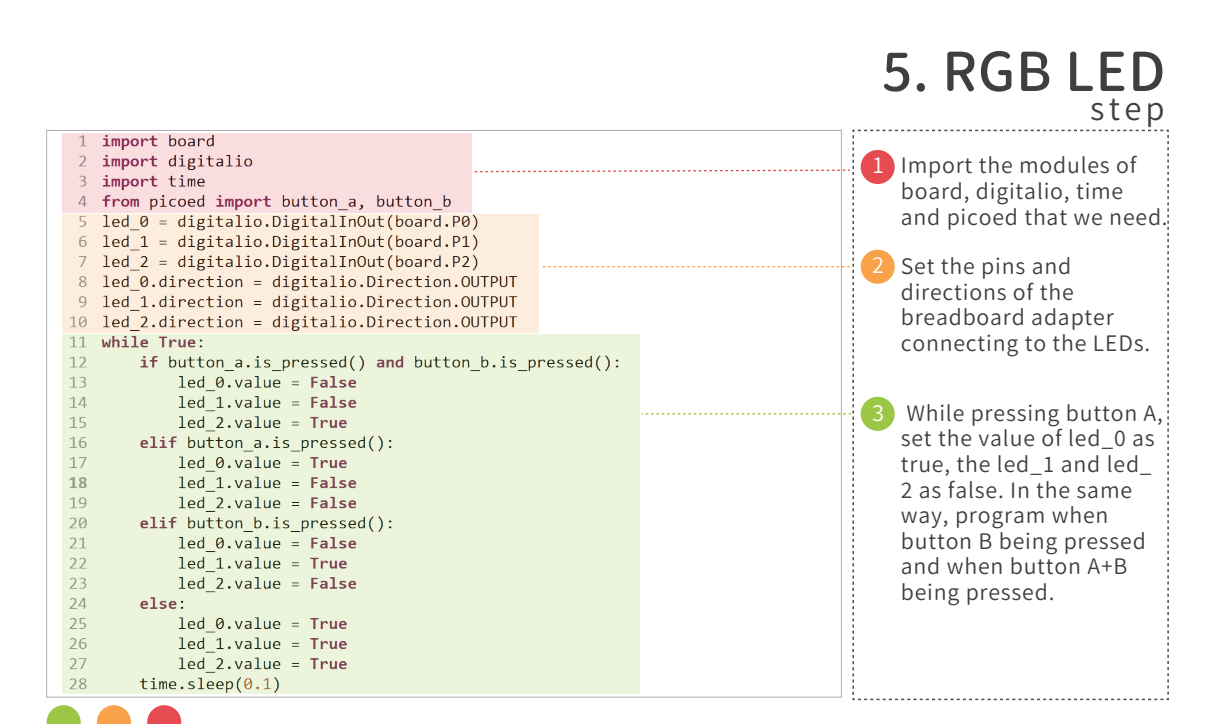

# 6. Self-lock Switch

#### **Component List**

- $\bigcirc$  1 x Pico:ed
- 2 1 x Breadboard Adapter
- 3 1 x Breadboard
- $41 \times 1000$  Resistor
- $51x$ IFD
- 6 1 x Self-lock Switch

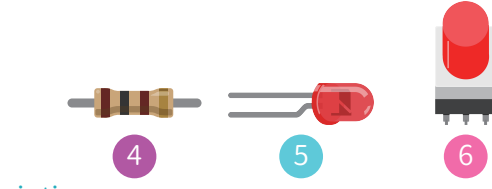

#### Description

We are going to use the self-lock switch to control the on and off of the LEDs.

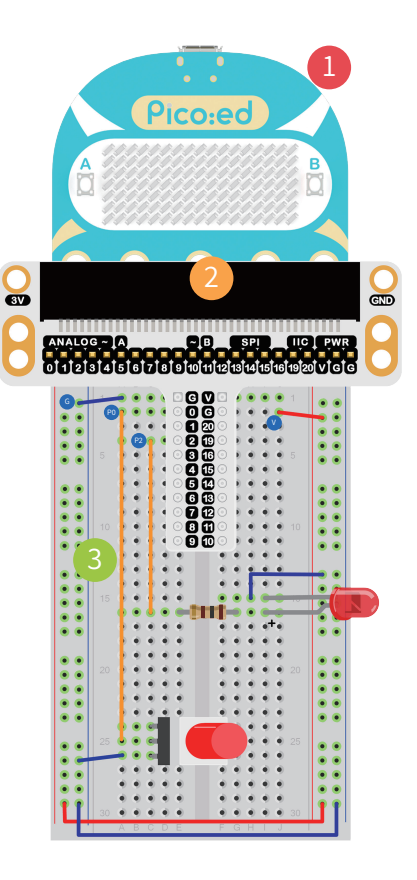

### �. Self-lock Switch step

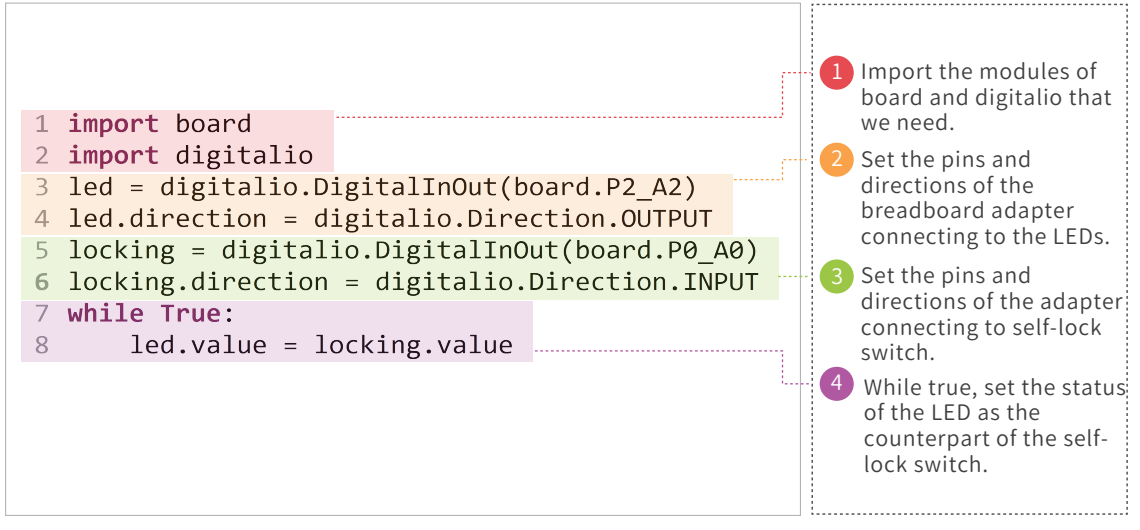

## 7. Temperature Sensor

#### **Component List**

- $\bigcirc$  1 x Pico:ed
- 2 1 x Breadboard Adapter
- 3 1 x Breadboard
- 1 x TMP36 Temperature Sensor

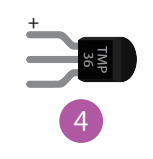

#### Description

We are going to learn the analog TMP36 sensor to detect the temperature and display the value on Pico:ed.

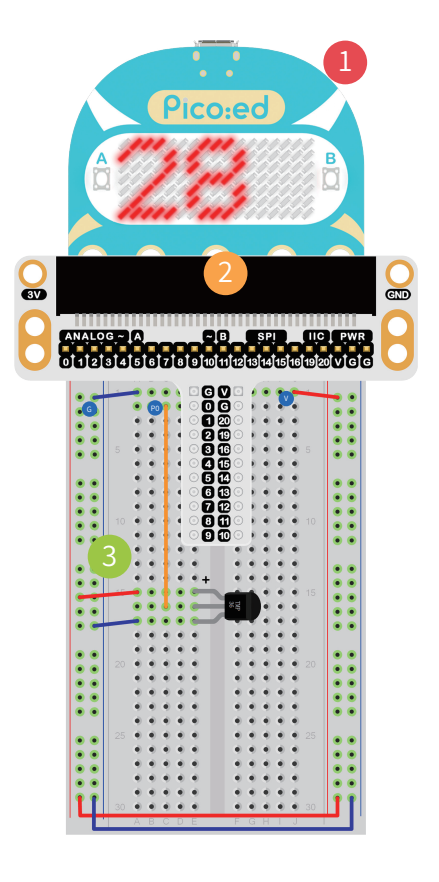

#### �. Temperature Sensor step

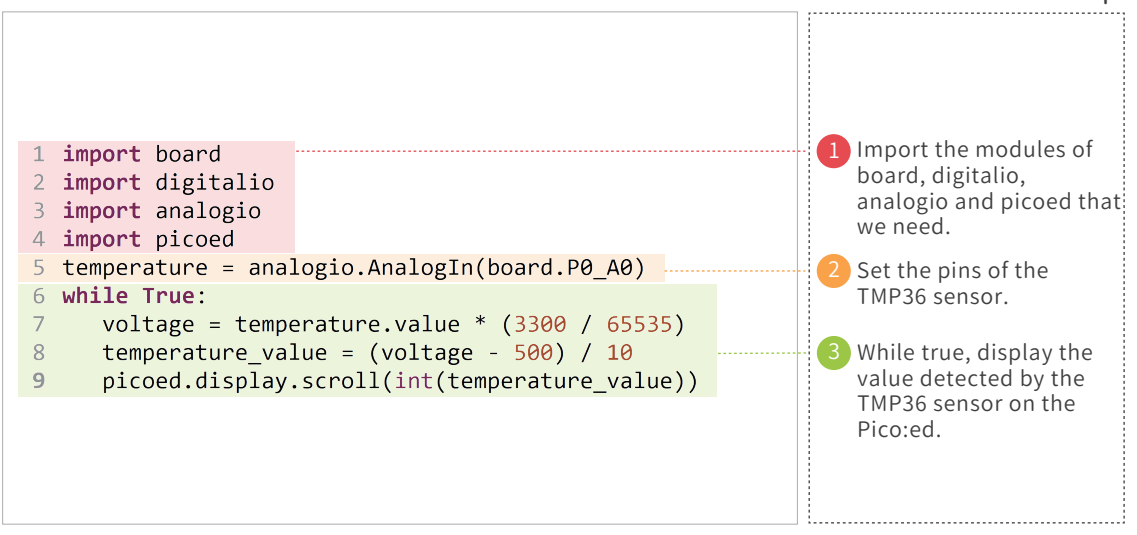

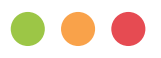

## 8. Servo

#### **Component List**

- $\bigcirc$  1 x Pico:ed
- 2 1 x Breadboard Adapter
- **3** 1 x Breadboard
- 4 1 x Mini Servo
- **5 1 X Battery Holder**

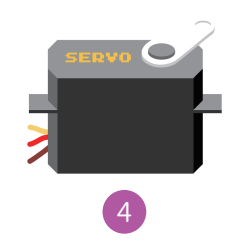

Battery

#### Description

We are going to drive the servo within its rotation scopes with Pico:ed.

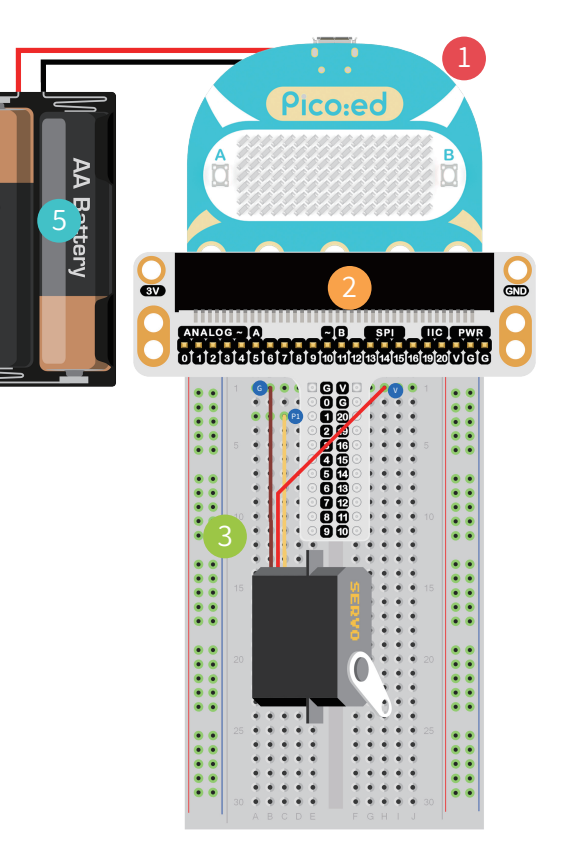

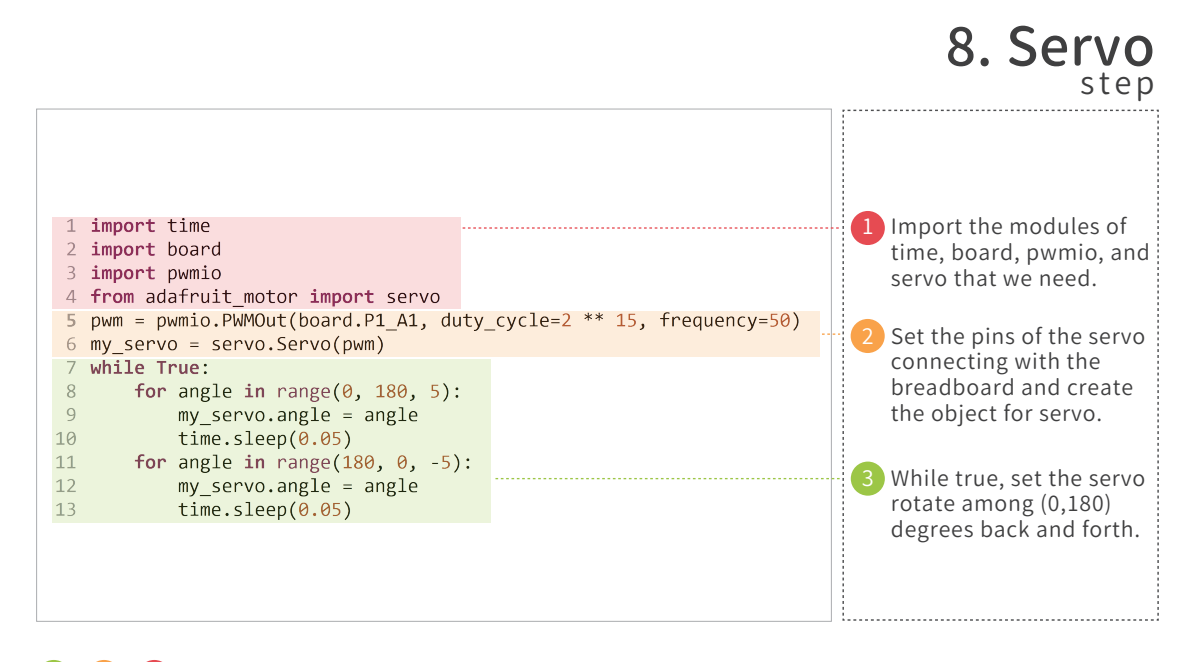

## 9. Buzzer

#### **Component List**

- 1 x Pico:ed
- 2 1 x Breadboard Adapter
- 3 1 x Breadboard
- 4 1 x Buzzer
- **6** 1 x NPN Transistor
- $\bigcirc$  1 x 100 $\Omega$  Resistor

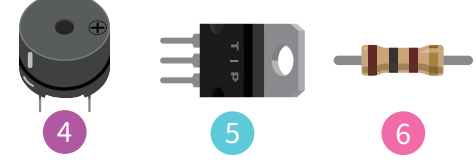

#### Description

We are going to drive the buzzer through the Pico:ed as an alarm.

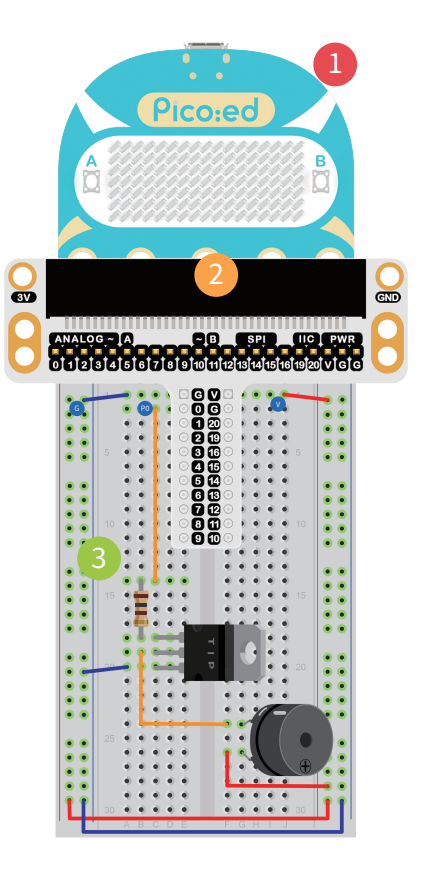

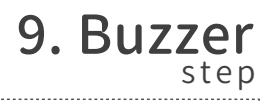

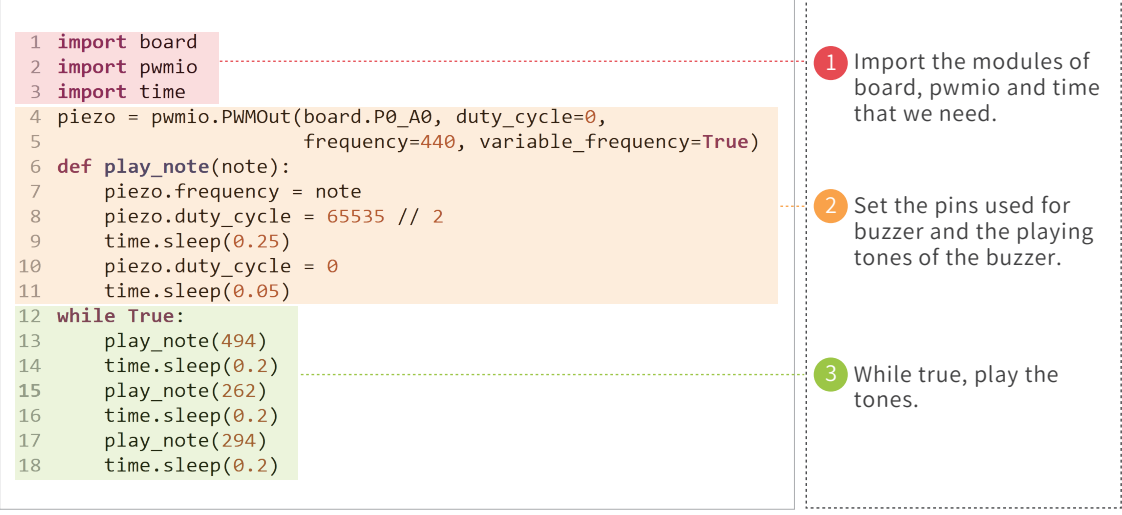

the buzzer?

## 10. Motor

#### **Component List**

- $\bigcirc$  1 x Pico:ed
- 1 x Breadboard Adapter
- 1 x Breadboard
- 1 x Diode
- 1 x 1000 Resistor
- 1 x Self-lock Switch
- 1 x NPN Transistor
- 1 x Mini Motor
- **0** 1 X Battery Holder

#### Description

We are going to use the self-lock switch to turn on/off the motor.

 $-1111-$ 

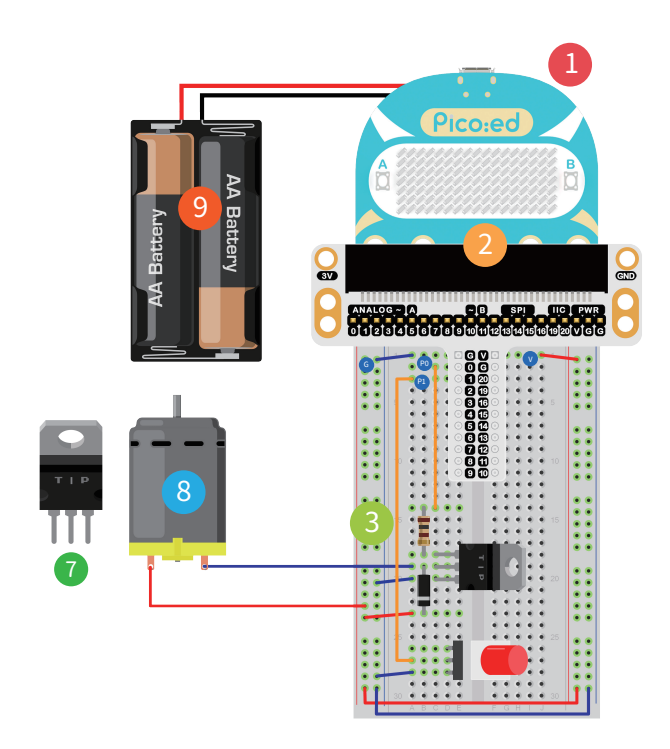

### 10. Motor step

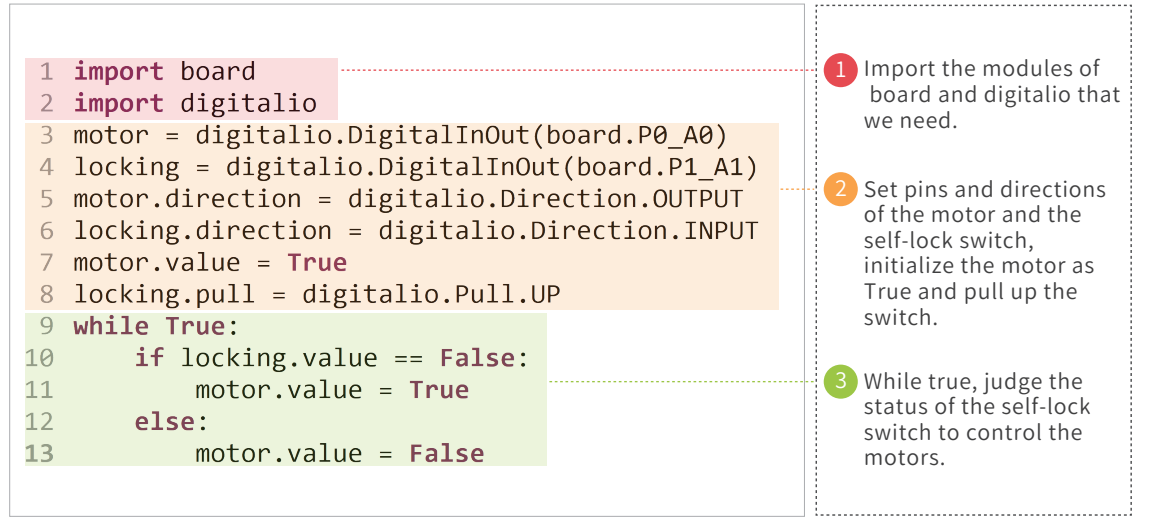

# 11. Rainbow LED

#### **Component List**

- $\bigcirc$  1 x Pico:ed
- 2 1 x Breadboard Adapter
- 1 x Breadboard  $\bullet$
- 1 x Rainbow LED(8 beads)

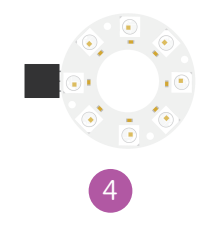

#### Description

We are going to light on the Rainbow LED in a colorful way.

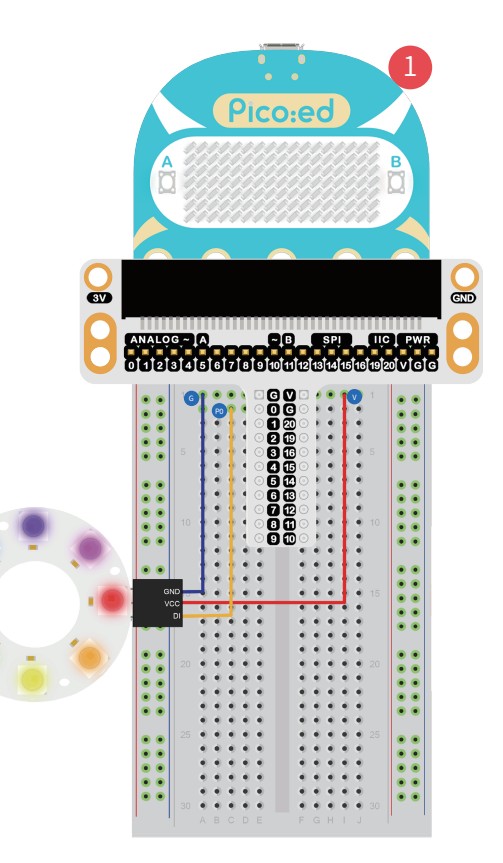

### 11. Rainbow LED step

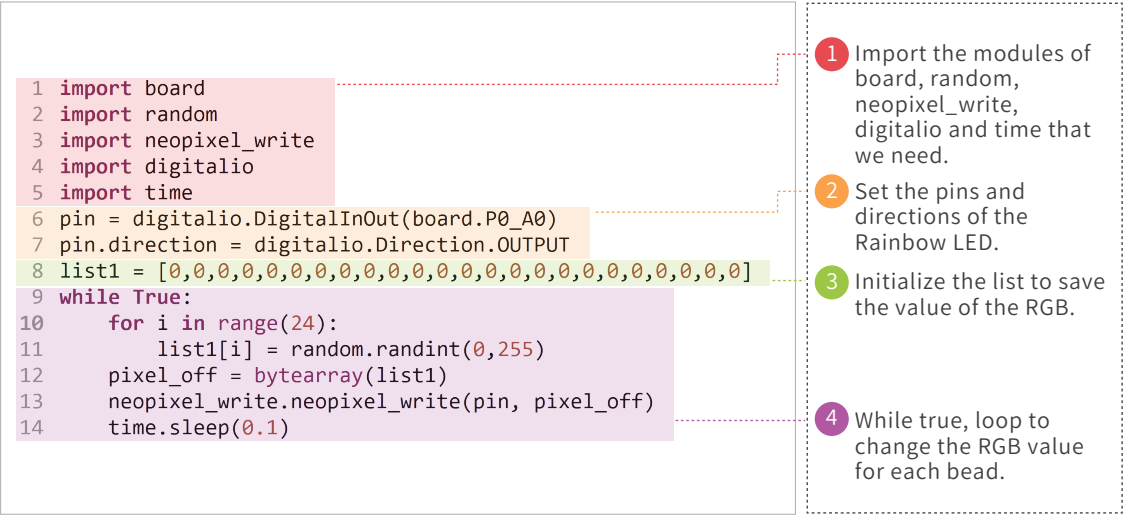

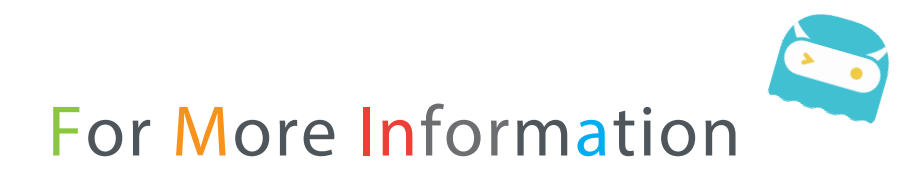

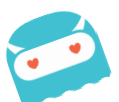

Please visit

https://www.elecfreaks.com/learn-en/picoed-starter

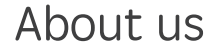

ELECFREAKS is an official Chinese Partner of micro:bit Educational Foundation focusing on developing educational and creative micro:bit accessories for the world. We devote to providing the most complete and excellent products and services to our customers. We have created tutorial blogs, learning materials, videos and fun case studies as part of building global micro:bit communities in education.

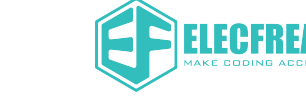

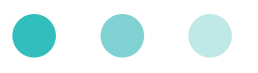

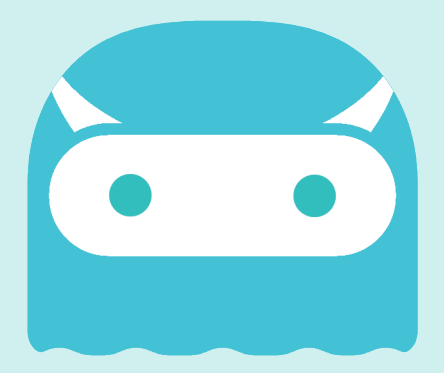

### www.elecfreaks.com